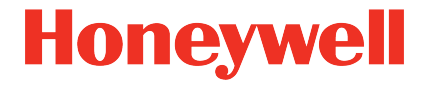

# **Flow Computer Geräteserie enCore FC MC1, DC1, ZM1, BM1, FC1**

**Handbuch AFB IEC60870**

NFC-AFBIEC-DE d 2022-12-05 Ab AFB-Version 03-01-H

#### **Kontakt**

Elster GmbH (Hersteller)

Steinern Straße 19-21

55252 Mainz-Kastel/Germany

Telefon: +49 6134 605-0

E-Mail: **[customerfirst@honeywell.com](mailto:customerfirst@honeywell.com)**

Website: **[process.honeywell.com/us/en/site/elster-instromet-de/](https://process.honeywell.com/us/en/site/elster-instromet-de/)**

Technischer Support Flow Computer und Gasbeschaffenheitsmessgeräte

Telefon: +49 231 937110-88

E-Mail: **[ElsterSupport@honeywell.com](mailto:ElsterSupport@honeywell.com)**

Website: **[process.honeywell.com/us/en/site/elster-instromet-de/support](https://process.honeywell.com/us/en/site/elster-instromet-de/support)**

### Inhalt

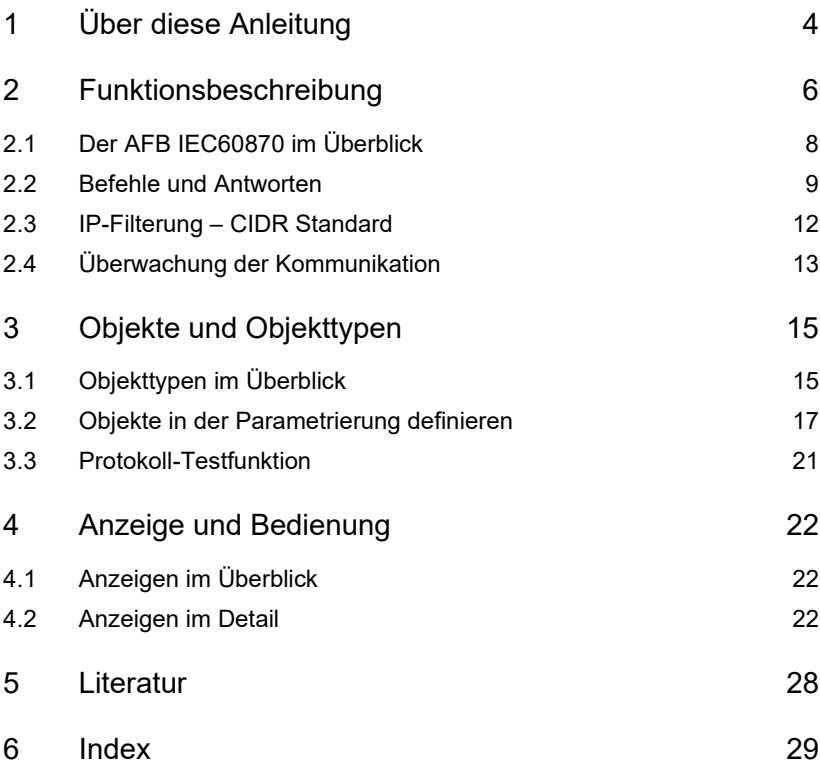

## <span id="page-3-0"></span>1 Über diese Anleitung

Das enCore Handbuch ist modular aufgebaut. Einen Überblick über das enCore/enSuite-Konzept und den Aufbau des FC-Handbuchs sowie die Textkennzeichnung erhalten Sie im Band "Konfiguration der Gerätesoftware".

#### **Sicherheitsinformationen**

Alle Sicherheitsinformationen sind im Band "Betriebsanleitung" des enCore FC-Handbuchs enthalten; der vorliegende Band der Dokumentation enthält keine Sicherheitsinformationen.

Lesen Sie die Betriebsanleitung vor Beginn aller Arbeiten am und mit dem enCore-Gerät, insbesondere vor der Inbetriebnahme, sorgfältig durch! Für Schäden und Störungen, die sich aus der Nichtbeachtung der Anleitung ergeben, übernimmt der Hersteller keine Haftung.

Der vorliegende Band beschreibt die grundlegende Funktionalität und Bedienung des AFB IEC60870 .

#### **Der AFB IEC60870 in der FC-Geräteserie**

Der AFB IEC60870 steht für ausgewählte Geräte der Geräteserie enCore Flow Computer (kurz: enCore FC) zur Verfügung (z.B. MC1). Welche Funktionen ein Gerät im Einzelnen unterstützt, hängt von seinem Gerätetyp ab. Details dazu finden Sie in der Online-Hilfe.

Wenn Sie das IEC-870-5-104 Protokoll in Gerätetypen verwenden möchten, bei denen der AFB IEC60870 nicht im Auslieferungszustand enthalten ist, kontaktieren Sie Honeywell.

Die Bedeutung der einzelnen Parameter ist ausführlich in der Online-Hilfe von enSuite dokumentiert, deshalb wird auf die Parametrierung in diesem Dokument nur beispielhaft eingegangen.

#### **Aufruf der Online-Hilfe**

In enSuite rufen Sie die allgemeine Hilfe über den Menüeintrag **Hilfe – Online-Hilfe anzeigen** auf. Die kontextsensitive Hilfe öffnen Sie direkt im Parametrierfenster aus dem gewünschten Zweig mit **[F1]**.

Dieser Band der Dokumentation wendet sich an Fachpersonal, das nach erfolgter Montage des Geräts und Installation der aktuellen enSuite-Version auf dem PC für Servicetätigkeiten folgender Aufgaben verantwortlich ist:

- Anpassung der Geräteparametrierung an die Messaufgabe
- Test aller Datenpunkte und Inbetriebnahme
- weitere Servicemaßnahmen

Die Abbildungen in dieser Anleitung dienen der Darstellung der erläuterten Sachverhalte, daher können sie je nach Konfiguration des Geräts und enSuite abweichen.

### <span id="page-5-0"></span>2 Funktionsbeschreibung

Der AFB IEC60870 ist ein **A**pplication **F**unction **B**lock (AFB). Der AFB ermöglicht, dass enCore-Geräte als TCP-Server in einem Fernwirksystem unter Verwendung von Standard-Transportprofilen gemäß internationalem Standard IEC 60870-5-104[1](#page-6-0) arbeiten können.

Unter dem Sammelbegriff *Fernwirken* versteht man die Fernüberwachung und –steuerung räumlich weit entfernter Objekte (z.B. Gasmessanlagen) von einem oder mehreren zentralen Orten aus. Die verwendeten Datenprotokolle (z.B. die 60870-5) sind darauf zugeschnitten, die Prozessdaten sicher, zuverlässig und zeitnah über Weitbereichs-Kommunikationsnetze zu übertragen, auch wenn diese teilweise oder zeitweise eine geringe Bandbreite und/oder Übertragungsqualität aufweisen.

Das Fernwirkprotokoll IEC 60870-5-104 beschreibt die Steuerung und Überwachung von intelligenten Teilkomponenten und Unterstationen durch ein übergeordnetes Leitsystem. Es handelt sich um ein offenes Protokoll, das im Jahr 2000 von der der International Electrotechnical Commission (IEC) freigegeben wurde.

Die Kommunikation zwischen Leitsystem(en) und kontrollierten Stationen erfolgt über ein Standard-TCP/IP-Netzwerk (LAN/WAN). Hierbei übernehmen Leitsystem(e) die Funktion des TCP-Clients, überwachte Unterstationen die des TCP-Servers.

### **Landesspezifische Vorschriften berücksichtigen!**

Beachten Sie, dass die Kommunikation über IEC 60870-5-104 unverschlüsselt ist. Dadurch ist das Abhören oder Modifizieren durch einen Angreifer nicht auszuschließen. Berücksichtigen Sie die landesspezifischen Vorschriften. Diese können u.a. die manuelle Verifikation der Daten erfordern.

 $\mathbf{I}$ 

<sup>1</sup> Der Standard IEC 60870-5 besteht aus mehreren Teilen einer Normenreihe, wobei der AFB nur die IEC 60870-5-104 realisiert ( $\Rightarrow$  [5 Literatur](#page-27-0), S. [28\)](#page-27-0).

Das IEC-Protokoll verwendet 5 Schichten, wobei der IEC-Standard selbst nur die Anwendungsschicht beschreibt, da alle darunterliegenden Schichten nach dem Vorbild des TCP/IP-Schichtenmodells umgesetzt sind.

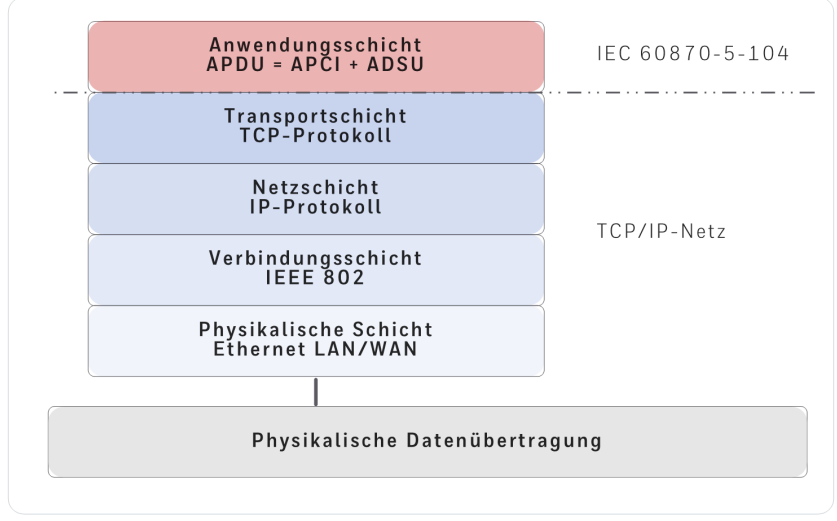

Abb. 2-1: Die 5 Schichten des IEC 60870-5-104-Protokolls

In der IEC 60870-5-104 werden die Fernwirktelegramm auf Anwendungsebene als Application Protocol Data Unit (APDUs) bezeichnet.

Diese bestehen aus zwei Teilen: APDU = APCI + ASDU

• Application Protocol Control Information (APCI)

Dieser Teil ist der Header mit den Protokollsteuerinformationen. (Der Header muss vorhanden sein.)

• Application Service Data Unit (ASDU)

Dieser Teil besteht aus einem oder mehreren Informationsobjekten, die die eigentlichen Anwenderdaten enthalten.

(Die ASDU kann vorhanden sein.)

<span id="page-6-0"></span>Welche ASDUs der AFB im Einzelnen unterstützt, entnehmen Sie dem separaten Dokument  $\Rightarrow$  "AFB IEC60870 – Kompatibilitätsliste" [\(\[5\]\)](#page-27-1).

### <span id="page-7-0"></span>2.1 Der AFB IEC60870 im Überblick

Der AFB IEC60870 wird von ausgewählten enCore-Geräten unterstützt. In einem solchen enCore-Gerät sind bis zu 3 Instanzen des AFB IEC60870 möglich. Jede AFB-Instanz unterstützt in einem Fernsteuerungssystem bis zu 8 eindeutige Stationsadressen.

Die Kommunikation erfolgt über die LAN-Schnittstelle der CPU (ETH0) oder einer ESER4 (ETH1, ETH2). Die Adressierung erfolgt über die IP-Adresse der verwendeten Schnittstelle. Die APDUs werden als TCP/IP-Pakete übertragen. Die Nummer des TCP-Ports, über den der (lokale) TCP-Server die Verbindung zum entfernten Client herstellt, wird über die Parametrierung festgelegt. Standardmäßig ist der TCP-Port 2404 für das IEC 60870-5-104- Protokoll reserviert.

Eine AFB-Instanz kann gleichzeitig 4 Verbindungen aufbauen, so dass jeder AFB IEC60870 von bis zu 4 Leitsystemen abgefragt werden kann. Welche IP-Adressen der AFB als IP-Partner zulässt, legen Sie bei der Parametrierung fest.

Bei der Parametrierung legen Sie auch die Übertragungsformate für die verschiedenen Exportobjekttypen fest. Der AFB unterstützt Übertragungscodes für Messwerte, Zähler, Bitleisten und Ereignis-Meldungen.

#### **Beispielszenario**

Folgendes Beispiel zeigt die Adressierung in einem TCP/IP-Netz. Voraussetzung für den Datenaustausch zwischen Leitsystemen und 1 bis 8 Unterstation(en) ist, dass jeder Teilnehmer eine eindeutige IP-Adresse besitzt und die Leitsysteme als IP-Partner im AFB IEC60870 hinterlegt sind. Die Leitsysteme sind im Beispielfall realisiert mit Komponenten aus der Reihe der Prozessrechner PCS7 der Firma Siemens:

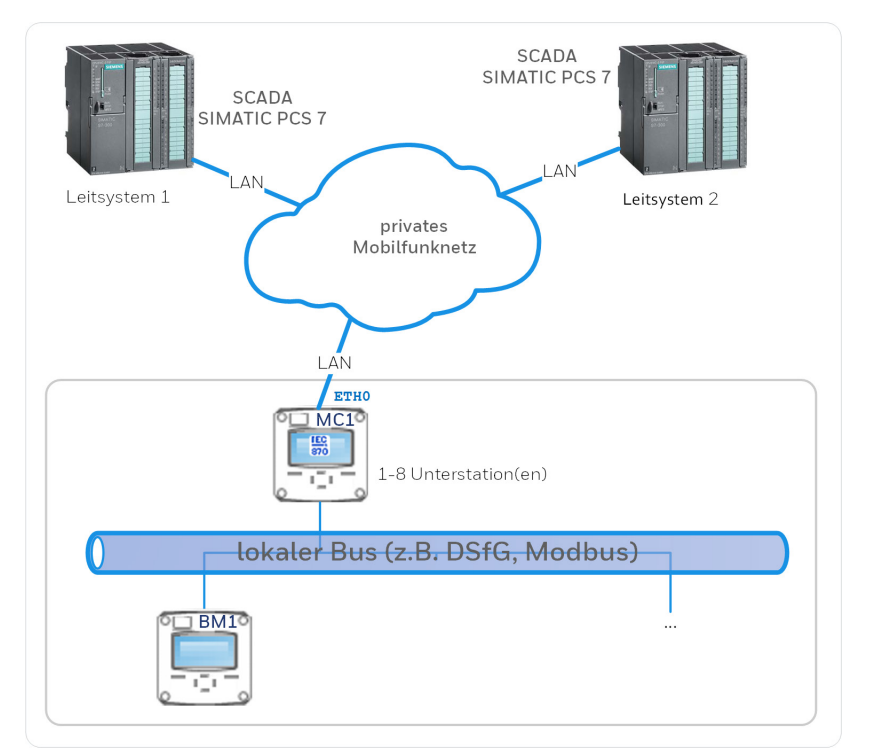

Abb. 2-1: Datenkommunikation via IEC-Protokoll – Beispiel

#### <span id="page-8-0"></span>2.2 Befehle und Antworten

Die Objekte, die über das IEC60870-5-104-Protokoll zwischen dem AFB IEC60870 und dem/den Leitsystem(en) übertragen werden können, sind in 4 verschiedene Datentypen eingeteilt:

- Messwert (Export- und Importobjekte)
- Zähler (nur Exportobjekte)
- Bitstring (Export- und Importobjekte)
- Meldung (Export- und Importobjekte)

Ein *Export*objekt wird vom enCore-Gerät an das/die Leitsystem(e) übertragen, während *Import*objekte von dem/den Leitsystem(en) an das enCoreGerät gesendet werden. Mehr Informationen über Objekttypen und verfügbare Übertragungsformate finden Sie in  $\Rightarrow$  [3 Objekte und Objekttypen](#page-14-0) (S[. 15\)](#page-14-0).

Die Bedingungen, unter denen ein *Export*objekt an das/die Leitsystem(e) gesendet wird, sind für jedes Exportobjekt parametrierbar.

Die Daten von *Import*objekten werden dagegen immer dann aktualisiert, wenn der AFB IEC60870 einen Informationsübertragungsbefehl ("information transfer command", I-Format) eines speziellen Typs erhält. Welche Typen von I-Befehlen unterstützt werden, hängt vom Datentyp ab:

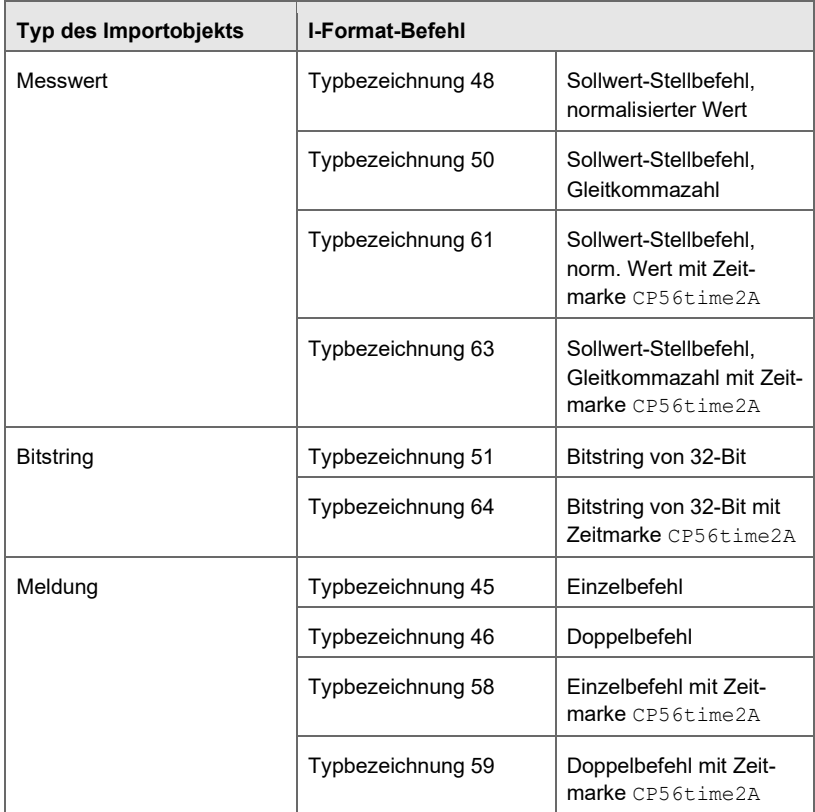

Tabelle 2-1: I-Format Befehlstypen zum Aktualisieren von Importobjekten

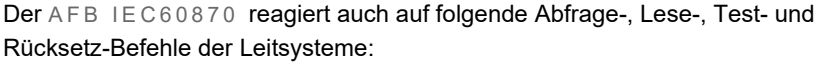

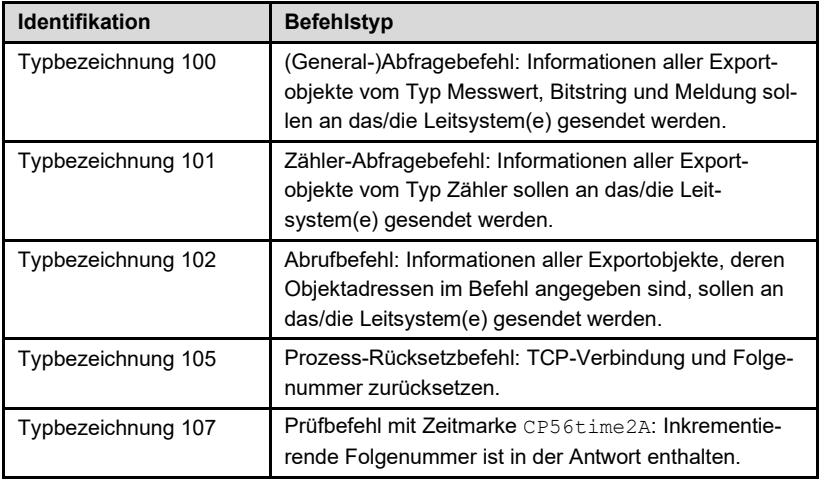

Tabelle 2-2: Abfrage-, Lese-, Test- und Rücksetz-Befehlsarten

#### **Zeitsynchronisation**

Die IEC60870-5-104-Spezifikation stellt einen Uhrzeit-Synchronisierungsbefehl zur Verfügung (Typbezeichnung 103). Eine Zeitsynchronisation des enCore-Gerätes über IEC60870-5-104 wird jedoch nicht empfohlen (und daher auch nicht unterstützt), da die Zeitsynchronisation über NTP (angeboten vom enCore **Zeitservice**) wesentlich genauer ist.<sup>[2](#page-11-1)</sup>

Aus diesem Grund führt der AFB IEC6087 0 keine Zeitsynchronisation durch, wenn ein Uhrzeit-Synchronisierungsbefehl von einem Leitsystem eintrifft. Es wird allerdings ein Bestätigungstelegramm gesendet, um eine Fehlerreaktion in dem sendenden Leitsystem zu vermeiden.

<sup>2</sup> Die Zeitsynchronisation über NTP wird im enSuite Parameterzweig **Grundsystem – Zeitservice – NTP** parametriert. Weitere Informationen finden Sie in der Online-Hilfe.

#### <span id="page-11-0"></span>2.3 IP-Filterung – CIDR Standard

Der IP-Adressbereich für IP-Partner, die eine Verbindung zum enCore-Gerät aufbauen können, kann durch Parametrierung eingeschränkt werden. Dazu wird die CIDR-Notation verwendet: <IPv4 Adresse>[/<CIDR Suffix>].

#### **Classless Inter-Domain Routing (CIDR) in Kürze**

CIDR wurde 1993 eingeführt, um den bestehenden 32-Bit-IP-Adress-Raum (IPv4) effektiver zu nutzen. Die CIDR-Notation ermöglicht im Gegensatz zur Dezimalpunktschreibweise von IPv4 kürzere Ausdrücke und ist ebenfalls eindeutig. So entspricht die CIDR-Notation 192.168.0.0/10 der Dezimalpunktschreibweise 192.168.0.0/255.192.0.0. Im Beispiel ist die 10 das sogenannte CIDR-Suffix. Um ein CIDR-Suffix zu berechnen, werden die führenden Bits einer Netzmaske zusammengezählt und per Schrägstrich an die IP-Adresse angehängt. In unserem Beispiel entspricht die Dezimalpunktschreibweise 255.192.0.0 dem Bitmuster 1111'1111.1100'0000.0000'0000.0000'0000, was ein CIDR-Suffix von 10 ergibt.

#### **Beispiele**

• 192.168.0.10/24

Es werden IP-Partner aus dem IP-Adressbereich von 192.168.1.0 bis 192.168.1.255 akzeptiert. (≡ 192.168.0.10/255.255.255.0)

- 192.168.0.10/32 Nur der IP-Partner mit der IP-Adresse 192.168.0.10 wird akzeptiert. (≡ 192.168.0.10/255.255.255.255)
- <span id="page-11-1"></span>• 192.168.0.10

Spezialfall: In diesem Fall wird als IP-Partner nur die parametrierte IP-Adresse zugelassen. Es ist kein Subnetz erlaubt. (≡ der CIDR-Notation <IPv4-Adresse>/32)

#### <span id="page-12-0"></span>2.4 Überwachung der Kommunikation

Der AFB IEC60870 bietet einige Optionen zur Überwachung der IEC60870-5-104 Protokollkommunikation und der TCP-Verbindung. Die zugehörigen Parameter befinden sich im Parameterzweig **IEC60870 – Parameter – Allgemein**. Die folgenden Abschnitte geben einen Überblick über die Funktionsweise; detaillierte Informationen zur Parametrierung der Einstellungen finden Sie in der kontextsensitiven  $\Rightarrow$  Online-Hilfe von enSuite.

Unter folgenden Bedingungen sendet der AFB IEC60870 bei der Informationsübertragung (I-Format) sofort ein Überwachungsfunktionstelegramm vom Typ Quittung (S-Format) an das/die Leitsystem(e), um zu verhindern, dass in den Stationen ein Kommunikations-Timeout ausgelöst wird:

- die Anzahl der empfangenen, nicht-quittierten Telegramme übersteigt die parametrierte **Anz. Telegramme vor Quittung (w)**
- irgendein empfangenes Telegramm wurde nach Ablauf der parametrierten Zeitspanne **Quittieren nach (T2)** noch nicht quittiert

Wenn für einen bestimmten Zeitraum keine Kommunikation zwischen dem AFB IEC60870 und dem/den Leitsystem(en) stattfindet, sollte die Verbindung geprüft werden. Um dies zu erreichen, sendet der AFB IEC60870 ein Testtelegramm an das/die Leitsystem(e), wenn die Kommunikation für länger als die parametrierte **Wartezeit Testframes (T3)** ruht. Nach dem Senden dieses Testtelegramms erwartet der AFB ein Bestätigungstelegramm vom Leitsystem.

Unter folgenden Bedingungen schließt der AFB IEC60870 eine bestehende TCP-Verbindung und versucht anschließend automatisch, wieder eine Verbindung herzustellen:

- Der AFB IEC60870 hat ein Testtelegramm gesendet, um die Verbindung zu überprüfen, aber das/die Leitsystem(e) hat/haben den Empfang dieses Telegramms nicht innerhalb der parametrierten Zeit quittiert (**Wartezeit auf Quittung (T1)**).
- Der AFB IEC60870 hat Daten gesendet (Informationstransfer, I-Format), aber das/die Leitsystem(e) hat/haben den Empfang nicht

innerhalb der parametrierten Zeit quittiert (**Wartezeit auf Quittung (T1)**).

- Die Anzahl der Telegramme, die der AFB IEC60870 gesendet hat und die noch nicht quittiert worden sind, übersteigt the parametrierte **Max. Anz. unquittierter Telegramme (k)**.
- Der AFB IEC60870 erhält einen "Prozess-Rücksetzbefehl" (Typbezeichnung 105) vom Leitsystem.

## <span id="page-14-0"></span>3 Objekte und Objekttypen

### <span id="page-14-1"></span>3.1 Objekttypen im Überblick

In der Parametrierung eines AFB IEC60870 können Sie für alle Stationen insgesamt bis zu 500 Import- und Exportobjekte angelegen. Ein IEC60870- *Exportobjekt* wird vom enCore-Gerät zu dem/den Leitsystem(en) transferiert, während *Importobjekte* von dem/den Leitsystem(en) an das enCore-Gerät gesendet werden.

Die folgenden Objekttypen stehen in der Parametrierung eines AFB IEC60870 zur Verfügung:

- Import Messwert
- Export Messwert
- Export Zähler
- Import Meldung
- Export Meldung
- Import Bitstring
- Export Bitstring

Sie können das Übertragungsformat für alle Exportobjekte eines bestimmten Objekttyps über die Parametrierung festlegen (Parameterzweig **IEC60870 – Parameter**).

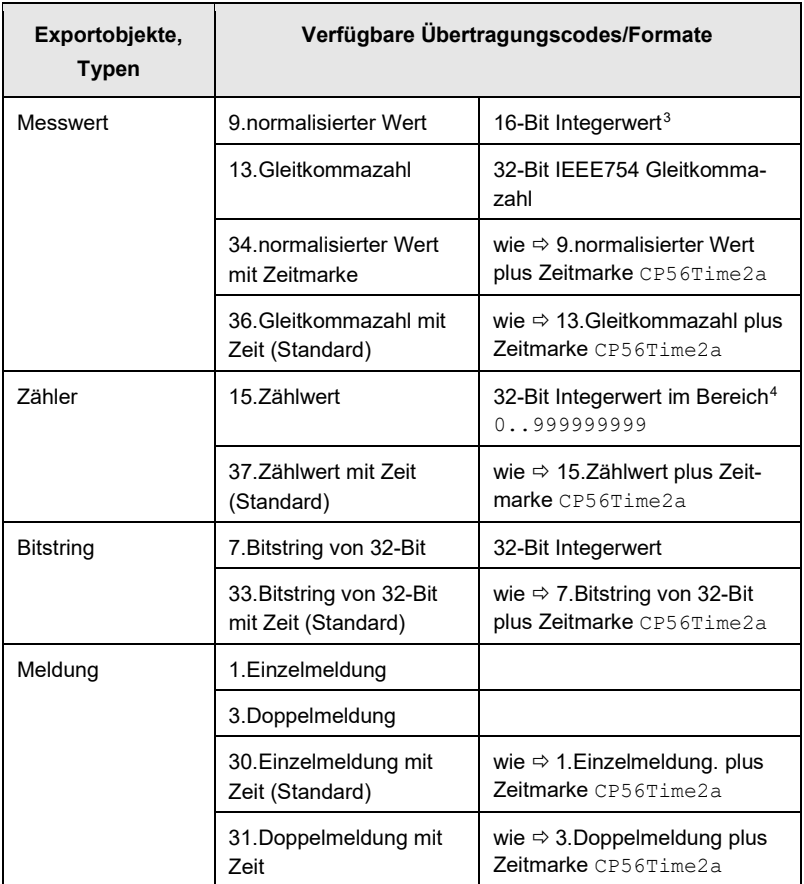

<span id="page-15-0"></span>Tabelle 3-3: Typen von Exportobjekten und verfügbare Übertragungscodes/Formate

Für jedes einzelne Exportobjekt beliebigen Typs können Sie ein zyklisches Senden an das Leitsystem parametrieren, indem Sie dem Objekt ein zyklisches Zeitereignis des Zeitservice als Sendetrigger zuordnen.

<sup>3</sup> Bei Verletzen der Bereichsgrenzen wird der Eingangswert entsprechend auf die unter Bereichsgrenze (≡ 0) oder die obere Bereichsgrenze (≡ 65535) abgebildet.

<sup>4</sup> Zähler werden auf ganzzahlige Werte gerundet und auf 9 Stellen gekürzt.

Als zusätzliche Option kann der AFB Export-Messwerte an ein Leitsystem senden, wenn der aktuelle Messwert um mehr als den parametrierten Schwellwert vom letzten übertragenen Wert abweicht (Parameter **Änderungsschwelle** für das jeweilige Exportobjekt). Bei Messwert-Exportobjekten ist es auch möglich, ein Begrenzen des Wertes auf einen bestimmten Bereich zu parametrieren. Ist der Messwert kleiner als die parametrierte **untere Begrenzung**, wird stattdessen dieser untere Grenzwert übertragen. Überschreitet der Messwert die parametrierte **obere Begrenzung**, wird dieser obere Grenzwert übertragen.

Für Exporte von Meldungen und Bitstrings können Sie die Option **Bei Änderung senden** wählen, um zu erreichen, dass das Exportobjekt bei jeder Veränderung seines Wertes an das/die Leitsystem(e) gesendet wird.

#### <span id="page-16-0"></span>3.2 Objekte in der Parametrierung definieren

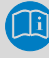

#### **IEC 60870-5-104 Import- und Exportobjekte vs. enCore Import- und Exportwerte**

Die Bezeichnungen "Import" und "Export" werden sowohl in der IEC 60870-5-104 Terminologie als auch in der enCore Terminologie verwendet.

Ein IEC60870-5-104 *Exportobjekt* wird vom AFB IEC60870 an das/die Leitsystem(e) übertragen, während *Importobjekte* in umgekehrter Richtung von dem/den Leitsystem(en) an das enCore-Gerät gesendet werden.

<span id="page-16-2"></span><span id="page-16-1"></span>Im Zusammenhang mit enCore-Geräteparametrierungen ist ein *Exportwert* ein Ergebniswert, der von einer Funktion des Gerätes bereitgestellt wird. enSuite zeigt Exportwerte im Fenster **Exportwerte** gruppiert nach Funktionalitäten an. Ein Exportwert kann als *Importwert* von nachfolgenden Funktionalitäten weiterverarbeitet werden – dafür weisen Sie in der Parametrierung den Exportwert dem jeweiligen Importparameter einfach per Drag&Drop aus dem Fenster **Exportwerte** zu.

So werden mit den Exportobjekten des AFB IEC60870 *Exportwerte* übertragen, die von anderen Funktionalitäten/AFBs des enCore-Gerätes bereitgestellt werden. Das heißt, dass dem IEC-Exportdatenobjekt ein Exportwert als Importwert zugeordnet wird.

#### *Beispiel*

Angenommen, ein Drucktransmitter ist an den ersten Stromeingangskanal einer MFE7-Karte angeschlossen. Der E/A Funktionsblock des Grundsystems stellt den gemessenen Druck als enCore-Exportwert im Fenster **Exportwerte** in enSuite zur Verfügung: **Grundsystem – E/A – Karte <x> – A1+ A1- – Gemessener Wert**.

Soll dieser Druck-Messwert über das IEC-60870-5-104-Protokoll an ein Leitsystem übertragen werden, dann wechseln Sie in der Parametrierung zum AFB IEC60870 . Dort erstellen Sie ein Exportobjekt für den E/A-Exportwert **E/A. Karte <x> – A1+ A1- – Gemessener Wert** (wie Sie hierbei vorgehen, wird im nächsten Abschnitt erläutert). In der enCore-Sprechweise dient der E/A-Exportwert als Importwert für die Definition des Exportobjekts innerhalb des AFB IEC60870 .

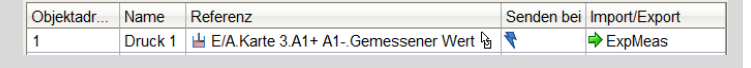

Andererseits liefert der AFB IEC60870 für jedes seiner *Importobjekte* einen enCore-*Exportwert*. Diese Exportwerte können Sie wiederum als Importwerte zuweisen, damit sie durch nachgeschaltete Funktionalitäten weiterverarbeitet werden.

#### **Vorgehen in enSuite (Kurzanleitung)**

#### Voraussetzungen

• Die Kommunikationseinstellungen und die Übertragungscodes (Formate) für Exportdatenobjekte sind unter **IEC60870-5-104 <x>** – **Allgemein** bereits zutreffend parametriert.

Alle Kommunikationsparameter und weitere Einstellungen sind in der kontextsensitiven  $⇒$  Online-Hilfe von enSuite ausführlich dokumentiert.

• Der aktuelle Stand der Parametrierung liefert bereits die Exportwerte, die über das IEC60870-5-104-Protokoll übertragen werden sollen.

Um Import- oder Exportobjekte zu definieren, deren Einstellungen zu parametrieren und die Reihenfolge der Liste zu verwalten, ...

► … wechseln Sie zum Registerblatt **IEC60870 – Objektliste** [5](#page-19-0).

Jede Instanz des AFB IEC60870 kann bis zu 500 Objekte verwalten. Auf dem Registerblatt **Objektliste** können Sie die Liste dieser Objekte komfortabel verwalten, Export- und Importobjekte hinzufügen, verschieben oder löschen sowie Objektadressen ändern.

Die Tabelle listet die bereits definierten Objekte in aufsteigender Reihenfolge der Objektadressen auf. Sobald Sie ein Objekt in der Tabelle auswählen, werden die objektspezifischen Details im unteren Fensterbereich angezeigt.

Um ein neues  $\blacklozenge$  Importobjekt hinzuzufügen, ...

- ► … klicken Sie auf das Symbol ← rechts der Tabelle.
- Ein Importobjekt wird direkt vor der aktuell ausgewählten Zeile eingefügt.
- ► Markieren Sie die neue Zeile und geben Sie in der Zelle **Name** einen Namen für das neue Objekt ein.
- ► Ändern Sie ggf. die automatisch von enSuite vergebene **Objektadresse**.

Beachten Sie dabei, dass alle Objektadressen innerhalb der Parametrierung eines AFB IE C60870 eindeutig sein müssen. Andernfalls ist die Parametrierung ungültig und kann nicht in das Gerät übertragen werden.

<sup>5</sup> Der Parameterzweig **IEC60870 – Objekte** zeigt ebenfalls alle definierten Datenobjekte mit ihren Parametern an, jedoch in einer allgemeineren Form ohne komfortable Sortier- und Bearbeitungsmöglichkeiten. Wir empfehlen deshalb, mit der Registerkarte **Objektliste** zu arbeiten.

► Bearbeiten Sie die objektspezifischen Parameter, die im unteren Bereich **Details** angezeigt werden.

Um ein neues  $\blacktriangleright$  Exportobjekt hinzuzufügen...

- ► … wählen Sie im Fenster **Exportwerte** einen Wert aus, den Sie über das IEC870-5-104-Protokoll übertragen möchten.
- ► Per Drag-and-drop können Sie den ausgewählten Exportwert an der gewünschten Stelle in die Objektliste einfügen.
- An der ausgewählten Stelle wird eine Zeile für das neue Objekt eingefügt. Das neue Objekt erhält automatisch eine Objektadresse; die Objektadressen der folgenden Objekte (falls vorhanden) werden automatisch in aufsteigender Reihenfolge neu nummeriert.
- ► Ändern Sie ggf. die automatisch von enSuite vergebene **Objektadresse**.

Beachten Sie dabei, dass alle Objektadressen innerhalb der Parametrierung eines AFB IEC60870 eindeutig sein müssen. Andernfalls ist die Parametrierung ungültig und kann nicht in das Gerät übertragen werden.

Um ein existierendes Objekt zu löschen, ...

- ► … markieren Sie das Objekt, das Sie löschen möchten.
- Klicken Sie auf das Symbol  $\mathsf{\mathsf{X}}$ .
- Das ausgewählte Objekt wird ohne eine Aufforderung zur Bestätigung gelöscht. Die Objektadressen der folgenden Datenobjekte (falls vorhanden) werden automatisch in aufsteigender Reihenfolge neu nummeriert.

#### **Tipps und Tricks zur Parametrierung**

<span id="page-19-0"></span>enSuite bietet einige komfortable Tricks zur Bearbeitung und Umstrukturierung der Objektliste, insbesondere auch zum Sicherstellen einer eindeutigen Zuordnung der Objektadressen. Weitere Informationen finden Sie in der kontextsensitiven  $\Rightarrow$  Online-Hilfe.

#### <span id="page-20-0"></span>3.3 Protokoll-Testfunktion

Mit Hilfe der Protokoll-Testfunktion können Sie das IEC60870-5-104-Protokoll direkt über die Anzeige des Gerätes testen. Die Testfunktion kann nur aktiviert werden, wenn Sie am Gerät angemeldet sind; eine weitere Voraussetzung ist, dass Sie das Recht **Allgemeine Systemeinstellungen ändern** haben.

Wenn die Testfunktion aktiviert ist, können Sie für ein ausgewähltes Exportobjekt jeweils einen Simulationswert eingeben, den Sie über das IEC60870- 5-104-Protokoll übertragen möchten. Nach Änderung des Wertes werden die Daten an das/die angeschlossene(n) Leitsystem(e) gesendet.

Der Testmodus endet automatisch, wenn Sie in der Anzeige zu einer anderen Anzeige bzw. zu einem anderen Objekt navigieren, bei einem Logout und nach einem Stromausfall/Neustart des Gerätes.

### <span id="page-21-0"></span>4 Anzeige und Bedienung

#### <span id="page-21-1"></span>4.1 Anzeigen im Überblick

Die folgende Abbildung skizziert die hierarchische Anordnung und die Navigation durch die Anzeigen des AFB IEC60870 :

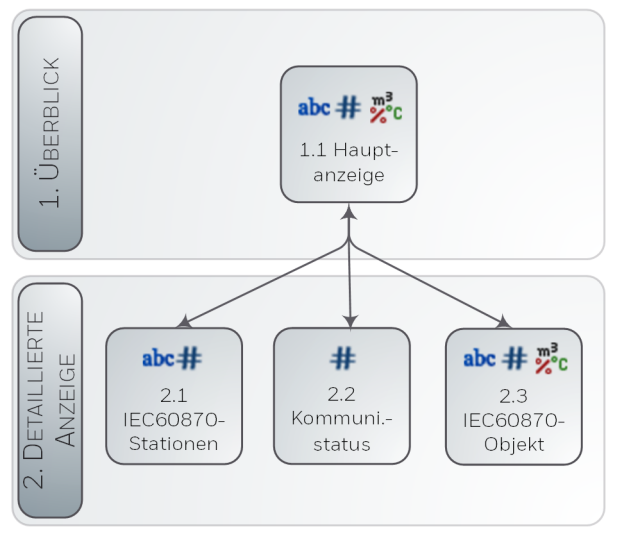

Abb. 4-1: Anzeigen – hierarchische Struktur

#### <span id="page-21-2"></span>4.2 Anzeigen im Detail

Die erste Anzeige eines AFB IEC60870 zeigt zu der ausgewählten Stationsadresse eine Übersicht aller definierten Objekte in aufsteigender Reihenfolge der Objektadressen. Der aktuelle Wert des Objekts wird zusätzlich angezeigt. Die Objektadressen sind als Hyperlinks gestaltet, mit denen Sie zu jedem Objekt in eine Detailanzeige wechseln können.

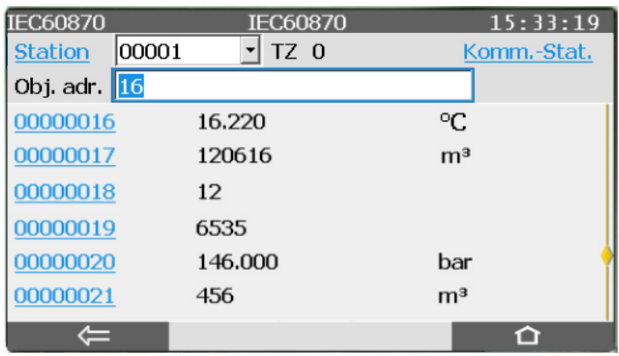

Abb. 4-2: IEC60870 **Hauptanzeige** – Beispiel

Im Beispiel ist die Stationsadresse 00001 des AFB IEC60870 ausgewählt (angegeben links in der ersten Displayzeile). **TZ** steht für **T**elegramm**Z**ähler und gibt die Anzahl der gültigen IEC 60870-5-104- Telegramme an, die seit dem letzten Start des Gerätes ausgetauscht wurden. Bei Bedarf gelangen Sie mit dem Link **Station** in eine Übersichtanzeige, in der alle Stationen und ihre Adressen dieser AFB-Instanz aufgelistet sind.

Wenn Sie an eine andere Stelle in der Objektliste springen möchten, geben Sie im Feld **Obj.adr**. in Zeile 2 eine Startadresse ein.

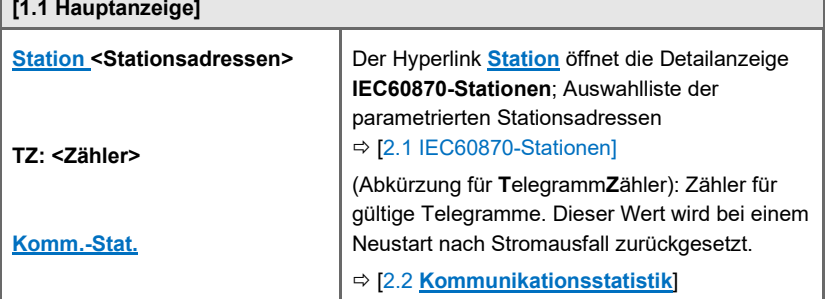

#### **Hauptanzeige und Zielanzeigen**

#### **[1.1 Hauptanzeige]**

Objektliste der ausgewählten Stationsadresse: **Obj. adr, <Nr.>** Eingabefeld für eine Objektadresse; für den Sprung an eine andere Position in der Objektliste Liste der **<Objektadressen>**, in aufsteigender Reihenfolge Objektadresse (Hyperlink zur Detailanzeige), aktueller Wert, physikalische Einheit (wenn vorhanden) [\[2.3](#page-24-0) **[IEC-60870 Objekte](#page-24-0)**]

#### <span id="page-23-0"></span>**[2.1 IEC60870-Stationen]**

#### **Station <Name der Station> Adr. <Stationsadresse x>**

Diese Anzeige listet alle parametrierten Stationen mit Namen und Adresse auf; der Hyperlink **Station** öffnet jeweils die Hauptanzeige für die ausgewählte Station.

<span id="page-23-1"></span>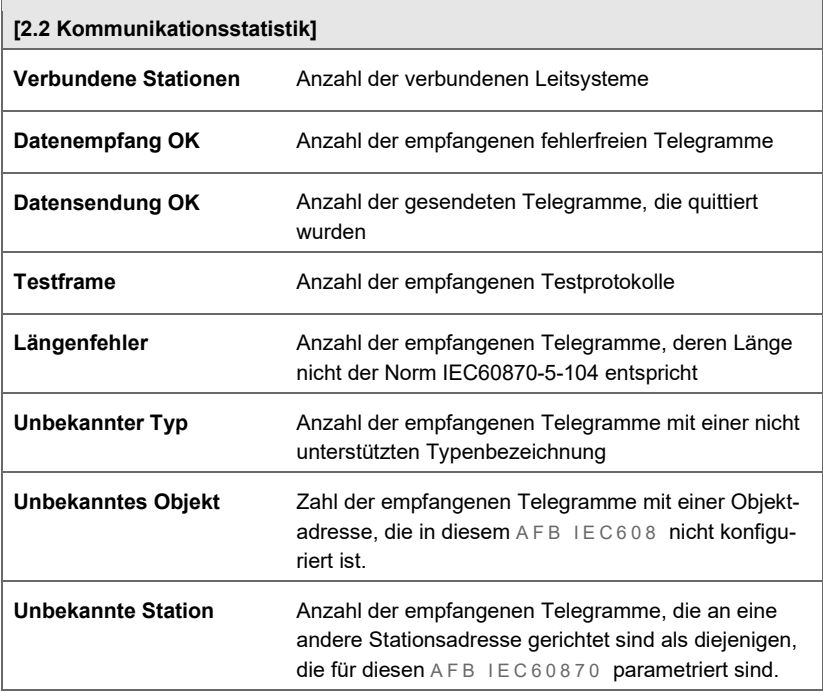

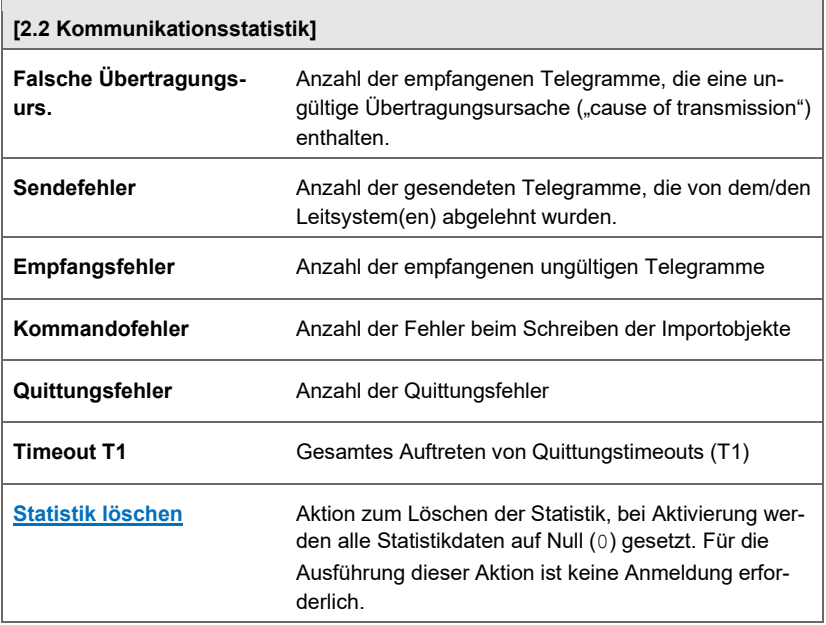

<span id="page-24-0"></span>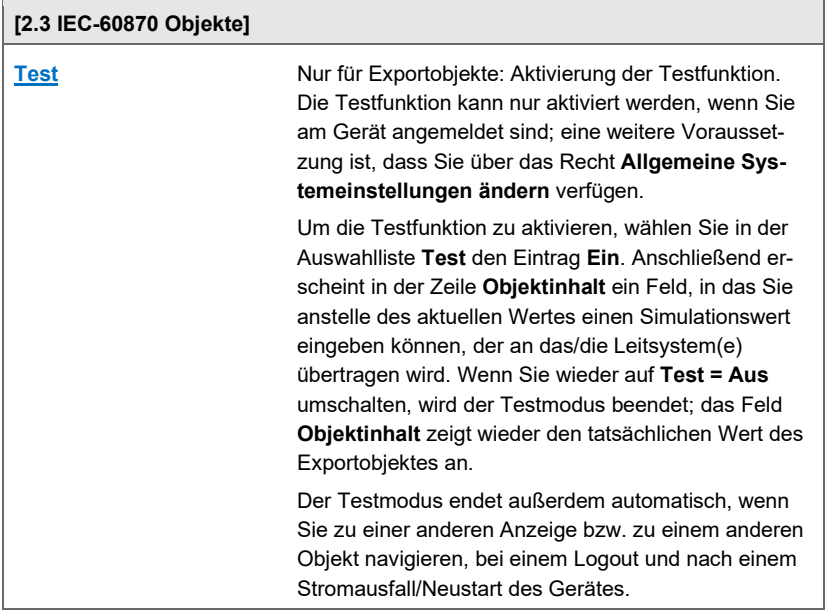

J.

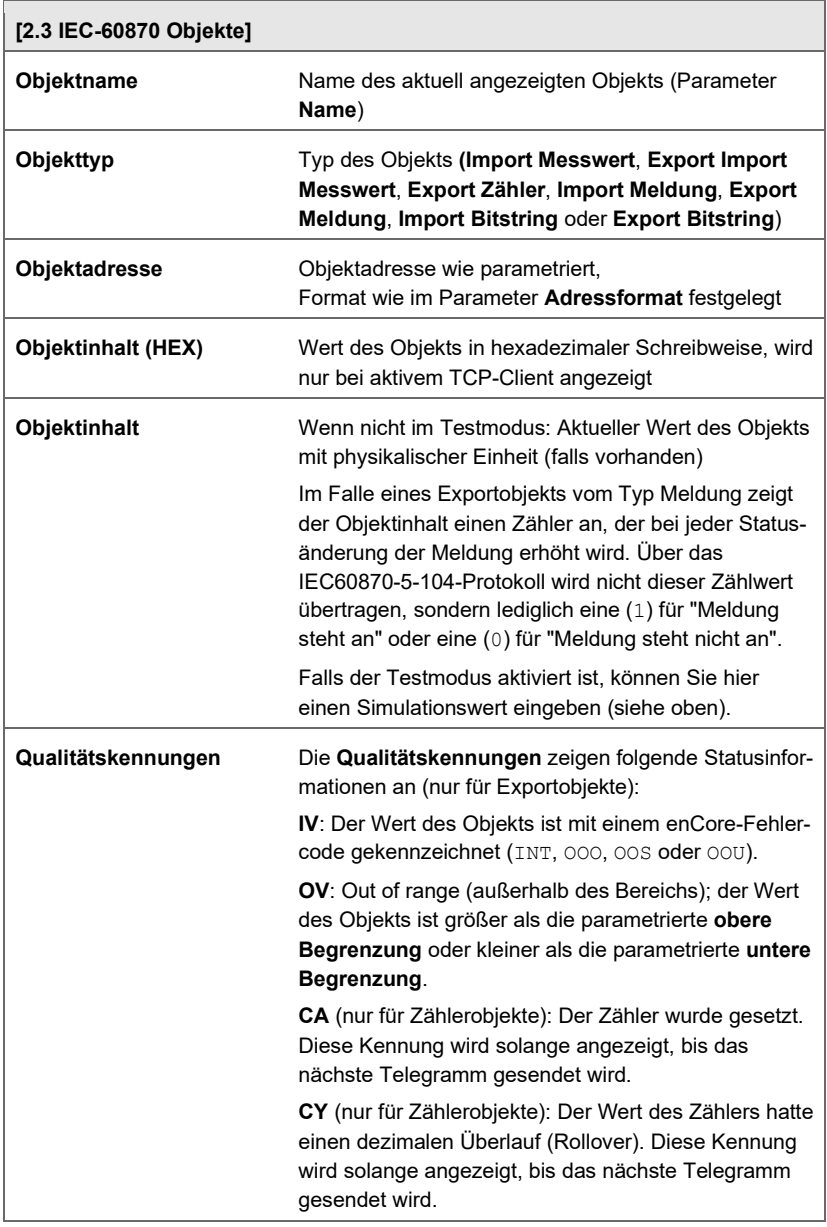

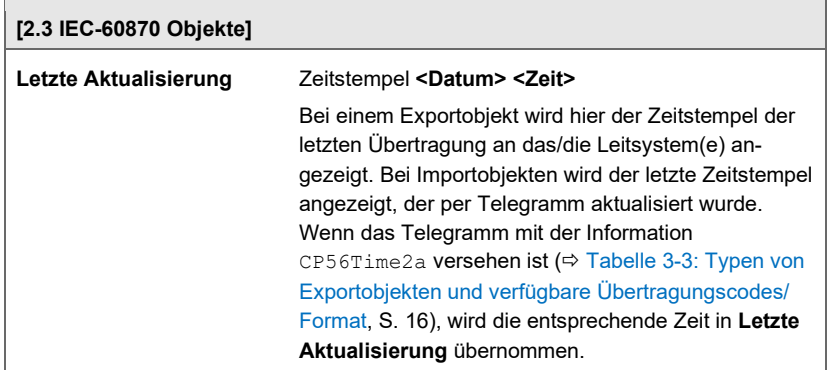

Tabelle 4-1: Hauptzeige und Zielanzeigen

### <span id="page-27-0"></span>5 Literatur

[1] IEC 60870-5-104 Transmission protocols – Network access for IEC 60870-5-101 using standard transport profiles. Second edition 2006-06 Referenz-Nr.: IEC 60870-5-104:2006(E) Herausgeber: International Electrotechnical Commission, 3, rue de Varembé, PO Box 131, CH-1211 Geneva 20, Switzerland Vertrieb: **[www.iec.ch](http://www.iec.ch/)**

Folgende Dokumente stehen in der Docuthek zum Download bereit. **[www.docuthek.com](http://www.docuthek.com/)**

- [2] "Geräteserie enCore ZM1, BM1, MC1, DC1, FC1 Betriebsanleitung", im Lieferumfang des Gerätes enthalten
- [3] "Geräteserie enCore ZM1, BM1, MC1, DC1, FC1 Konfiguration des Geräts mit enSuite"
- [4] "Geräteserie enCore ZM1, BM1, MC1, DC1, FC1 Grundsystem mit SFBs"
- <span id="page-27-1"></span>[5] "Geräteserie enCore ZM1, BM1, MC1, DC1, FC1 – AFB IEC60870 Kompatibilitätsliste"

### <span id="page-28-0"></span>6 Index

### **A**

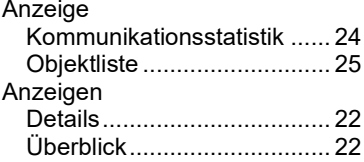

### **C**

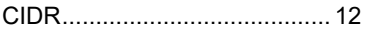

### **E**

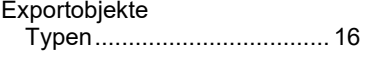

#### **F**

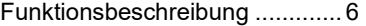

### **H**

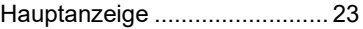

### **I**

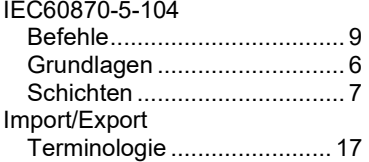

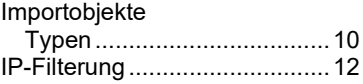

### **O**

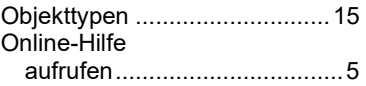

#### **P**

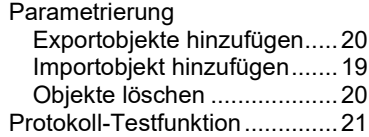

#### **Q**

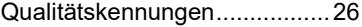

### **S**

Sicherheitsinformationen ........... 4

### **U**

Überwachung der Kommunikation ....................13

### **Z**

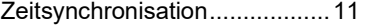